# CAN-BC

Version A1.13

# CAN Buskonverter

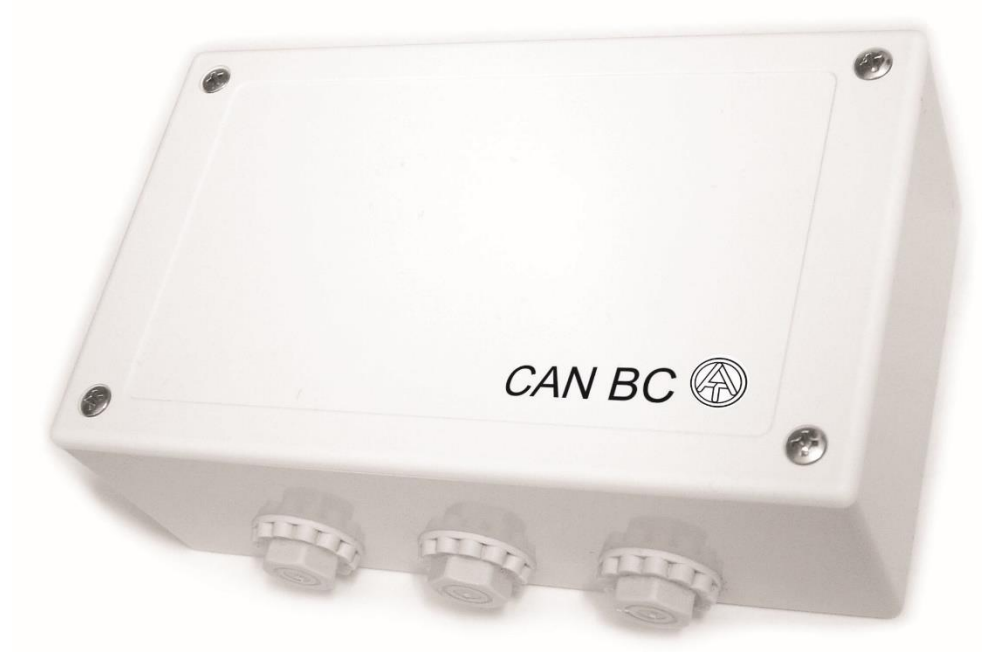

# Bedienungsanleitung

#### **Buskonverter CAN-BC/C:**

Zweite potentialgetrennte CAN-Bus Schnittstelle M-Bus Schnittstelle

**Buskonverter CAN-BC/E** EIB/KNX Schnittstelle M-Bus Schnittstelle

**de**

**Buskonverter CAN-BC/L** Zweite CAN-Bus Schnittstelle mit SC-Kupplung für Lichtwellenleiter M-Bus Schnittstelle

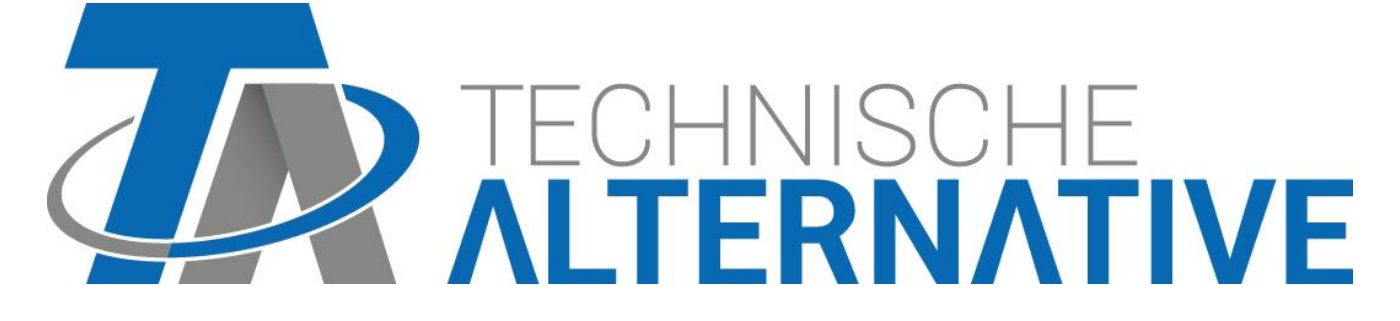

# Inhaltsübersicht

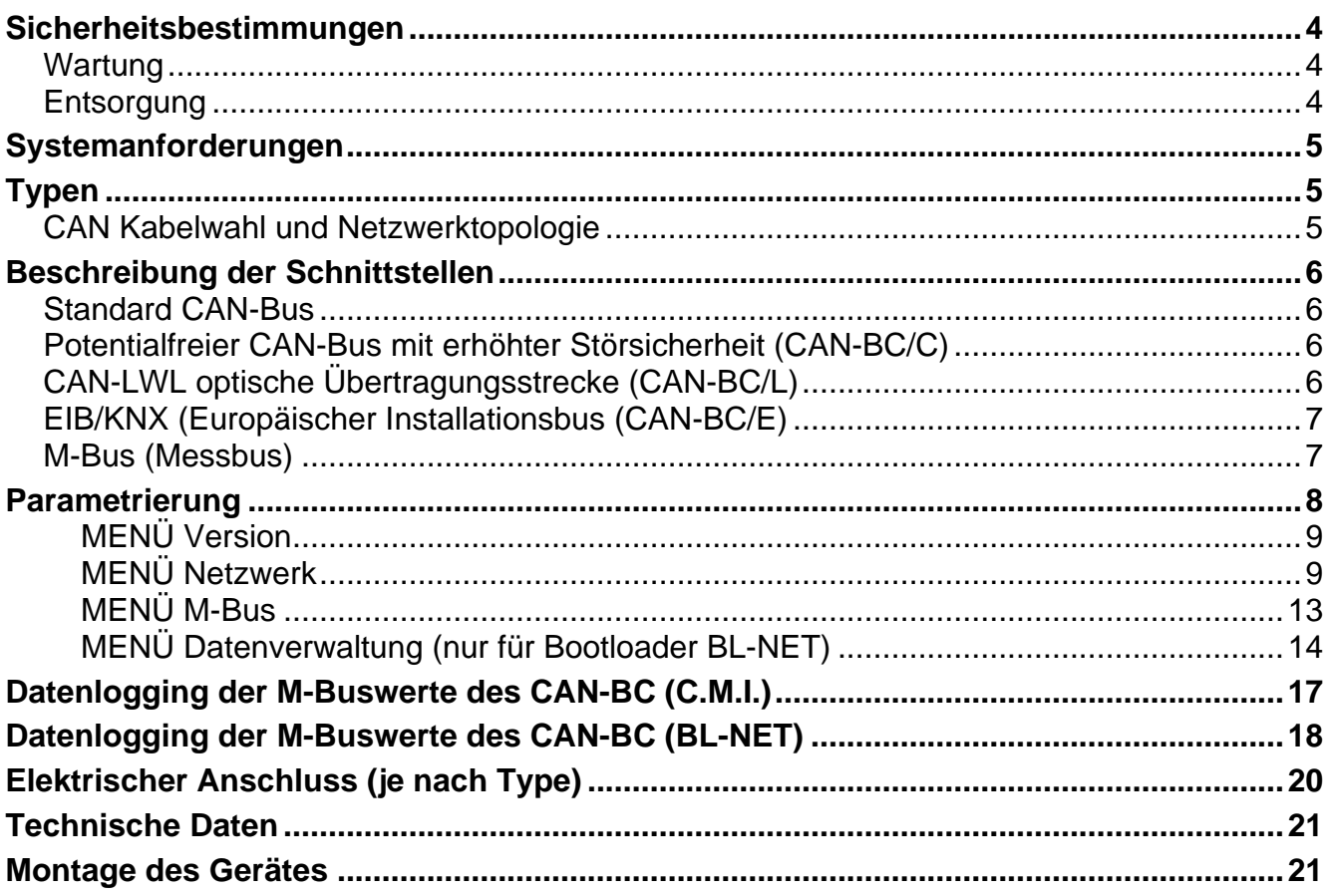

# <span id="page-3-0"></span>Sicherheitsbestimmungen

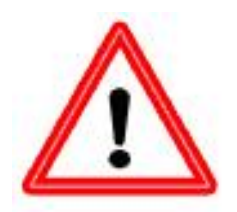

**Alle Montage – und Verdrahtungsarbeiten am Buskonverter dürfen nur im spannungslosen Zustand ausgeführt werden.**

**Das Öffnen, der Anschluss und die Inbetriebnahme des Gerätes darf nur von fachkundigem Personal vorgenommen werden. Dabei sind alle örtlichen Sicherheitsbestimmungen einzuhalten.**

Das Gerät entspricht dem neuesten Stand der Technik und erfüllt alle notwendigen Sicherheitsvorschriften. Es darf nur entsprechend den technischen Daten und den nachstehend angeführten Sicherheitsbestimmungen und Vorschriften eingesetzt bzw. verwendet werden. Bei der Anwendung des Gerätes sind zusätzlich die für den jeweiligen spezifischen Anwendungsfall erforderlichen Rechts- und Sicherheitsvorschriften zu beachten.

Ein gefahrloser Betrieb ist nicht mehr möglich, wenn das Gerät

- sichtbare Beschädigungen aufweist,
- nicht mehr funktioniert.
- für längere Zeit unter ungünstigen Verhältnissen gelagert wurde.

Ist das der Fall, so ist das Gerät außer Betrieb zu setzen und gegen unbeabsichtigten Betrieb zu sichern.

# <span id="page-3-1"></span>**Wartung**

Bei sachgemäßer Behandlung und Verwendung muss das Gerät nicht gewartet werden. Zur Reinigung sollte man nur ein mit sanftem Alkohol (z.B. Spiritus) befeuchtetes Tuch verwenden. Scharfe Putz- und Lösungsmittel wie etwa Chlorethene oder Tri sind nicht erlaubt.

Da alle für die Genauigkeit relevanten Komponenten bei sachgemäßer Behandlung keiner Belastung ausgesetzt sind, ist die Langzeitdrift äußerst gering. Das Gerät besitzt daher keine Justiermöglichkeiten. Somit entfällt ein möglicher Abgleich.

Bei Reparatur dürfen die konstruktiven Merkmale des Gerätes nicht verändert werden. Ersatzteile müssen den Originalersatzteilen entsprechen und wieder dem Fabrikationszustand entsprechend eingesetzt werden.

## <span id="page-3-2"></span>**Entsorgung**

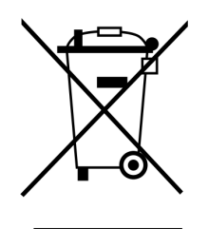

➢ Nicht mehr verwendete oder unreparierbare Geräte müssen durch eine autorisierte Sammelstelle umweltgerecht entsorgt werden. Sie dürfen keinesfalls wie gewöhnlicher Restmüll behandelt werden.

➢ Auf Wunsch können wir die umweltgerechte Entsorgung von Geräten, die von der Technischen Alternative vertrieben wurden, übernehmen.

➢ Verpackungsmaterial muss umweltgerecht entsorgt werden.

➢ Eine nicht korrekte Entsorgung kann einen erheblichen Schaden für die Umwelt bedeuten, da die Vielzahl an verbauten Materialien eine fachmänni-

sche Trennung benötigen

# <span id="page-4-0"></span>Systemanforderungen

**Für die Anwendung des CAN-BC inkl. Datenlogging mit Winsol Version ≥2.00 ist mindestens die Version 3.18 am Regler UVR1611 und das C.M.I. (oder ein Bootloader mit Version >2.17) erforderlich.**

#### **Versorgungskapazität**

Der Regler UVR1611 stellt für die meisten Busteilnehmer die geeignete Versorgungsspannung zur Verfügung - so auch für den Buskonverter. Pro Regler (UVR1611) können maximal zwei Geräte (CAN Monitor, CAN-I/O Modul u. dgl.) mitversorgt werden. Ab 3 Geräte im CAN-Netzwerk wird ein 12V-Netzteil benötigt.

# <span id="page-4-1"></span>Typen

Es stehen 3 verschiedene Typen mit jeweils einer Standard CAN-Bus-Schnittstelle und folgenden weiteren Schnittstellen zur Verfügung:

#### **Buskonverter CAN-BC/C:**

- Zweite potentialgetrennte CAN-Bus Schnittstelle
- M-Bus Schnittstelle

#### **Buskonverter CAN-BC/E**

- EIB/KNX Schnittstelle
- M-Bus Schnittstelle

#### **Buskonverter CAN-BC/L**

- Zweite CAN-Bus Schnittstelle mit SC-Kupplung für Lichtwellenleiter (2 x 50/125 µm) ausgeführt
- M-Bus Schnittstelle

Die vorliegende Bedienungsanleitung gilt für alle Typen.

## <span id="page-4-2"></span>**CAN Kabelwahl und Netzwerktopologie**

Die Grundlagen der Busverkabelung sind in der Anleitung des UVR16\*\* ausführlich beschrieben. Somit wird hier nur auf die Terminierung eingegangen.

Jedes CAN-Netzwerk ist beim ersten und letzten Netzwerkteilnehmer mit einem 120 Ohm Busabschluss zu versehen (terminieren - mit Steckbrücke). In einem CAN- Netzwerk sind also immer zwei Abschlusswiderstände (jeweils am Ende) zu finden. Stichleitungen oder eine sternförmige CAN-Verdrahtung sind seitens der offiziellen Spezifikation nicht zulässig!

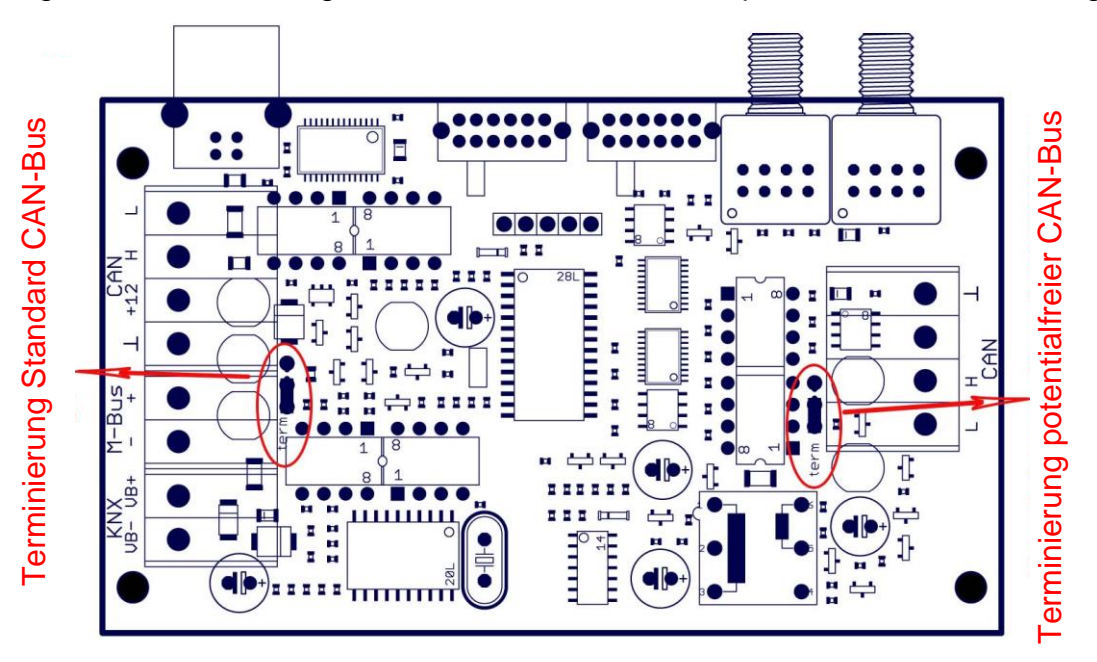

# <span id="page-5-0"></span>Beschreibung der Schnittstellen

# <span id="page-5-1"></span>**Standard CAN-Bus**

Das ist die Verbindung zur näheren Umgebung innerhalb eines Reglerverbundes. Das können z.B. alle CAN-Bus Teilnehmer innerhalb eines Gebäudes bestehend aus UVR16\*\* Reglern, CAN I/O-Modulen, CAN-Monitoren und C.M.I. sein. Dieser Bus ist mit seinen Eigenschaften in der Anleitung der UVR16\*\* ausführlich beschrieben.

# <span id="page-5-2"></span>**Potentialfreier CAN-Bus mit erhöhter Störsicherheit (CAN-BC/C)**

Zur Fernverbindung innerhalb eines Reglerverbundes oder Netzwerkgruppen. Das können mehrere Gruppen von Standard-CAN-Bus Verbindungen sein und/oder weiter entfernte Busteilnehmer wie UVR16\*\*- Regler, C.M.I. beispielsweise in einer Heizzentrale.

Diese Schnittstelle ist über eine optische Übertragungsstrecke vom Standard-CAN-Bus elektrisch potentialgetrennt.

Es empfiehlt sich auch auf der gegenüberliegenden Seite des Kabels einen Buskonverter mit diesem Anschluss zu verwenden, damit entlang der gesamten Fernverbindung keine kritischen elektronischen Teile am Bus anliegen. Für solche Fälle erlaubt ein Schiebeschalter die Wahl einer geringeren Übertragungsgeschwindigkeit als der üblichen 50 kBaud zur Erhöhung der Störsicherheit sowie der maximalen Distanz.

**Hinweis:** Jeder CAN-Bus Teilnehmer ist durch seine eigene CAN- Adresse (Knotennummer) von insgesamt 62 möglichen Adressen gekennzeichnet. Bei der Netzwerkplanung ist darauf Rücksicht zu nehmen, dass ein Buskonverter die Netze aus Sicht der Daten **nicht** entkoppelt und somit die Anzahl der verfügbaren Knotennummern nicht erhöht. Als Busteilnehmer benötigt **jeder einzelne** Konverter vielmehr selbst eine eigene Knotennummer, was die maximale Anzahl an aktiven Knoten reduziert. Diese eigene Nummer ist aber auf beiden CAN-Seiten (Standard und potentialfrei) die gleiche.

# <span id="page-5-3"></span>**CAN-LWL optische Übertragungsstrecke (CAN-BC/L)**

Diese Technologie stellt die störsicherste aller Fernverbindungen dar. An Stelle eines Kupferkabels wird hier ein Lichtwellenleiter 50/125µm Multimodefaser mit SC-Stecksystem verwendet. Die Funktion dieser Technik ist bis zu einer Länge von 300 m garantiert, bis 500 m im Feldversuch getestet und alle Komponenten sind sogar auf über 1000 m ausgelegt.

Da zu jedem optischen Sender auch ein Empfänger gehört, ist bei solchen Übertragungsstrecken zwingend auf beiden Seiten ein Buskonverter notwendig. Wegen der bidirektionalen Datenübertragung ist auch ein LWL- Paar erforderlich.

#### **LWL- Kabelkonfektionierung:**

Eine Kabelkonfektionierung kann nur von geschultem Fachpersonal vorgenommen werden. Glasfaserkabel lassen sich nicht so einfach beliebig ablängen, da die Schnittfläche absolut im rechten Winkel zur Faser stehen muss und an der Schnittfläche Rauigkeiten unter einem Mikrometer erforderlich sind. Obwohl eine Glasfaser lediglich einen Durchmesser von etwas mehr als 0,1 mm aufweist, erreicht der vollständige Aufbau eines professionellen LWL- Kabels einen Durchmesser von etwa 10 mm. Es wird meist mit zwei Leiterpaaren (zweites Paar als Redundanz) geliefert und besitzt hohe mechanische Beständigkeit und sogar einen Nagetierschutz.

Die Gesamtlänge ergibt sich aus der tatsächlichen geografischen Verlegedistanz plus 2m Überstand auf beiden Seiten. Nach dem Verlegen und vor dem Anschließen wird der Überstand zusammengerollt (Durchmesser nicht kleiner als 200 mm) und auf einem Montagebrett mit Schellen neben dem Konverter auf der Wand befestigt. Bis zu 100m Länge kann das Kabel bestellt und selbst in einen Schutzschlauch eingezogen werden. Über dieser Länge ist wiederum geschultes Fachpersonal zum "Einblasen" erforderlich. Die Firma Technische Alternative GmbH arbeitet in diesem Bereich mit der auf allen Kontinenten tätigen Firma euromicron NBG Fiber - Optics GmbH zusammen. Sie fertigt das Kabel in der gewünschten Länge mit den SC-Steckern und in der geforderten optischen Qualität und stellt bei Bedarf zur Verlegung auch Fachpersonal und Einblasapparaturen zur Verfügung.

# <span id="page-6-0"></span>**EIB/KNX (Europäischer Installationsbus (CAN-BC/E)**

Der EIB/KNX verbindet Sensoren und Aktuatoren im Hausinstallationsbereich. Auch er arbeitet mit einer Zweidrahtleitung und die Slaves dürfen sich ebenfalls vom Bus versorgen. An das Kabel werden etwas erhöhte Forderungen gestellt (verdrillt). Die Datenrate ist mit 9,6 kBaud festgelegt.

Es werden als Datentypen die EIS-Type 1 (DPT 1) (digital) und die EIS-Type 5 (DPT 9) (analog) unterstützt. Es besteht die Möglichkeit in jede Richtung (KNX -> CAN und CAN -> KNX) jeweils 16 analoge Werte und 16 digitale Werte zu übertragen.

Es ist keine Applikation (Produktdatenbank) für die ETS Software verfügbar.

## <span id="page-6-1"></span>**M-Bus (Messbus)**

Der M-Bus ist ein Master- Slave- System mit einer Übertragungsrate von 2,4 kBaud und für die Datenauslesung von Energie- und Volumenzählern (Strom, Wärme, Wasser, Gas) entwickelt worden. Ein einfaches zweiadriges Kabel reicht als Verbindung vollkommen aus. Der Slave darf sich vom Bus versorgen. Der Buskonverter (Master) liest zyklisch die Werte der einzelnen Geräte aus.

**Dieser Buskonverter ist als Master für den parallelen Anschluss von maximal drei Wärmemengenzählern (Slaves) geeignet (keine Energie-, Wasser- oder Gaszählung möglich).**

Es darf nur einen Master im M-Bus-System geben. Vor dem Einsatz neuer Zähler ist die Kompatibilität zum Buskonverter sicherzustellen, da die Protokolle der Slaves nicht vollständig standardisiert sind.

## <span id="page-7-0"></span>Parametrierung

Die Parametrierung des CAN Buskonverters erfolgt entweder über die Regelung UVR1611, den CAN Monitor, das C.M.I. oder die Software *F-Editor* (Version ≥1.07). Nach dem Einbinden des CAN Buskonverters in das CAN-Bus - Netzwerk erscheint er mit seiner Knotennummer (werksseitig: 48) im Menü Netzwerk als "aktiver Knoten".

#### **Zugriff auf den CAN Buskonverter mittels UVR1611 oder CAN-Monitor:**

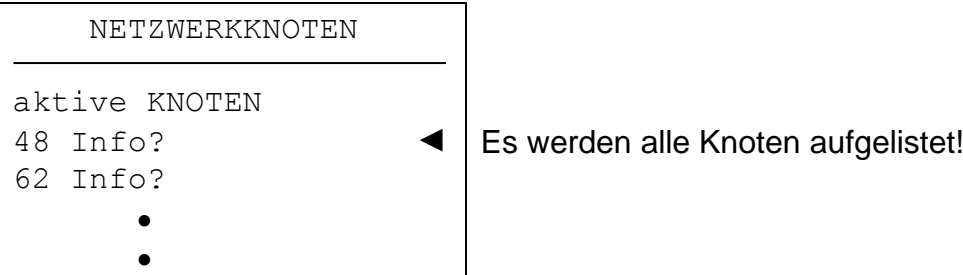

Hier sind alle im Netzwerk befindlichen Geräte mit ihrer Knotennummer aufgelistet. Nach Auswahl eines Knotens erscheint folgendes Display:

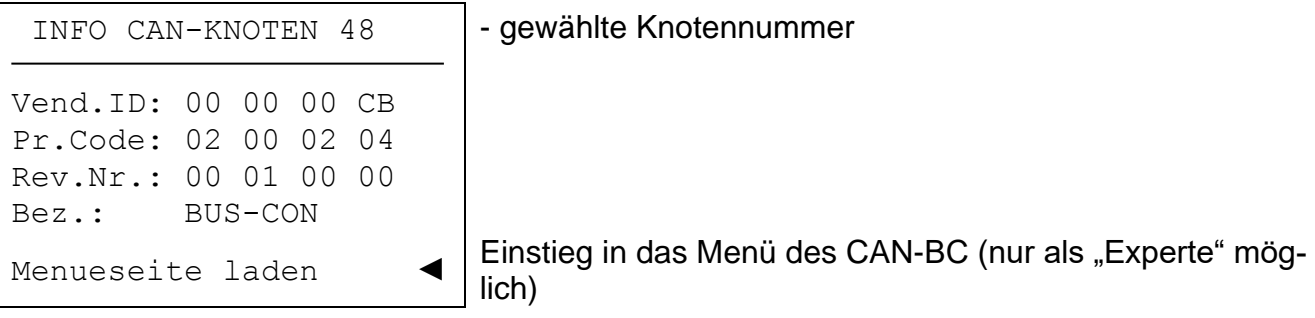

**Vend.ID**: Herstelleridentifikationsnummer (CB für die Technische Alternative GmbH)

**Pr.Code:** Produktcode des angewählten Knotens (hier für einen Buskonverter)

**Rev.Nr**.: Revisionsnummer

**Bez.**: Produktbezeichnung des Knotens

Diese Daten sind von der Technischen Alternative festgelegte Fixwerte und können nicht verändert werden.

**Menueseite laden** (nur durch den Experten): Einstieg in die Menüebene des CAN Buskonverters. Der Regler UVR1611 oder der CAN Monitor dienen jetzt als Display für den CAN Buskonverter, der Experte kann alle gerätespezifischen Parameter und Einstellungen ändern!

# **Hauptmenü**

 MENUE Version **Anzeige der Version** Netzwerk **Einstellungen für CAN- Netzwerk und EIB/KNX** M-Bus **Einstellungen für M-Bus** Datenverwaltung Datentransfer mit dem Bootloader

## <span id="page-8-0"></span>**MENÜ Version**

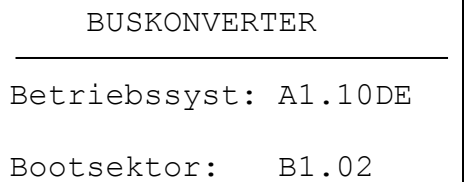

Anzeige der Versionsnummer, der Sprache und des Bootsektors des Buskonverters

# <span id="page-8-1"></span>**MENÜ Netzwerk**

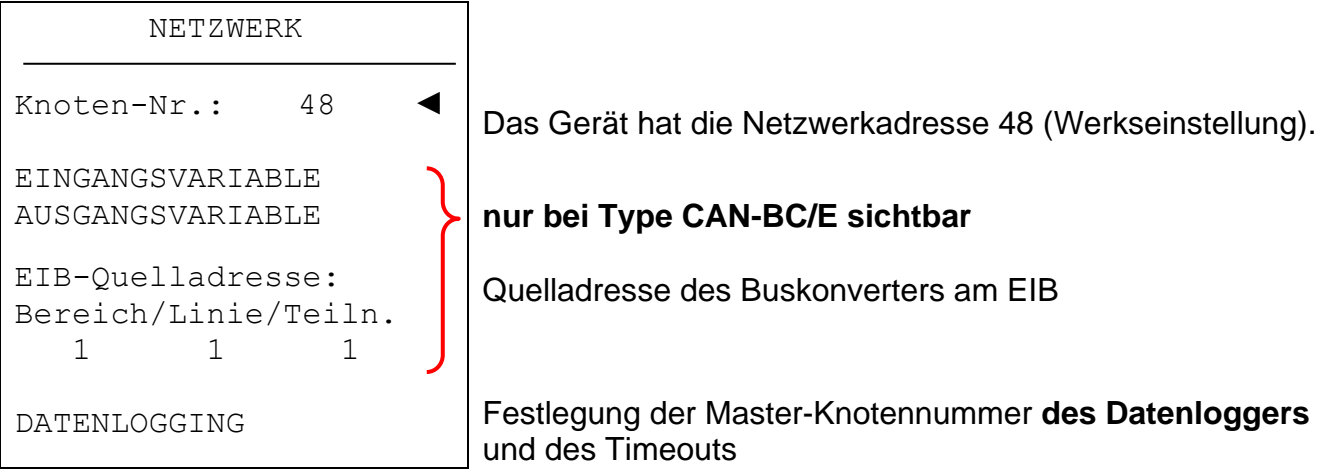

**Knoten Nr**: Jedes Gerät im Netzwerk muss eine eigene Adresse (Knotennummer 1- 62) haben!

#### **Änderung der Knotennummer**

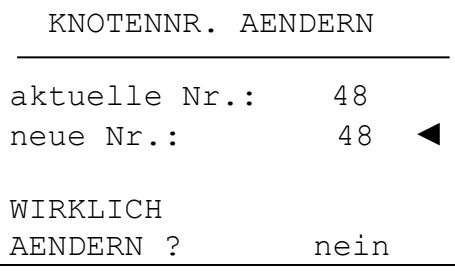

Das Gerät hat die Netzwerkadresse 48 (Werkseinstellung). Hier wird die neue Knotennummer ausgewählt.

Da die Regelung UVR1611 bzw. der CAN Monitor (Client) fix mit dem Buskonverter (Server) über die eingestellten Knotennummern verbunden ist, führt eine Änderung der Knotennummer zur Lösung dieser Kommunikationsverbindung. D.h. der Client zeigt nach dem Änderungsbefehl die Seite "Knotennummer wird geändert" an. Danach erfolgt am Client ein Rücksprung auf die Startseite. Über die neue Knotennummer kann danach wieder auf den Buskonverter zugegriffen werden.

#### **Eingangsvariable (nur CAN-BC/E)**

Hier werden Nachrichten vom CAN-Bus eingelesen, konvertiert und auf den EIB/KNX ausgegeben. Es werden als Datentypen die EIS-Type 1 (DPT 1) (digital) und die EIS-Type 5 (DPT 9) (analog) unterstützt. Jedem Netzwerkeingang ist eine EIB/KNX-Gruppenadresse zuzuordnen. Zusätzlich kann bei den analogen Netzwerkeingängen noch eine Gewichtung angegeben werden.

Es besteht die Möglichkeit jeweils 16 digitale und 16 analoge Werte vom CAN-Bus auf den EIB/KNX zu übertragen.

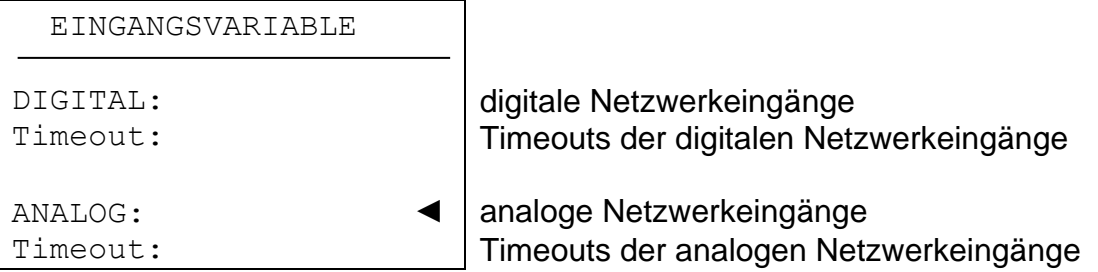

#### **Eingabe Netzwerkeingänge**

Beispiel: analoger Netzwerkeingang

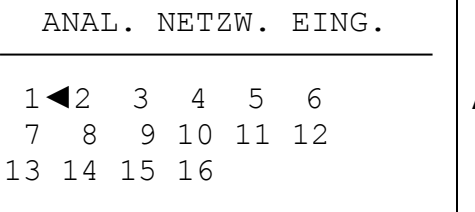

Auswahl der Nummer

Nach Auswahl der Eingangsvariablen-Nummer:

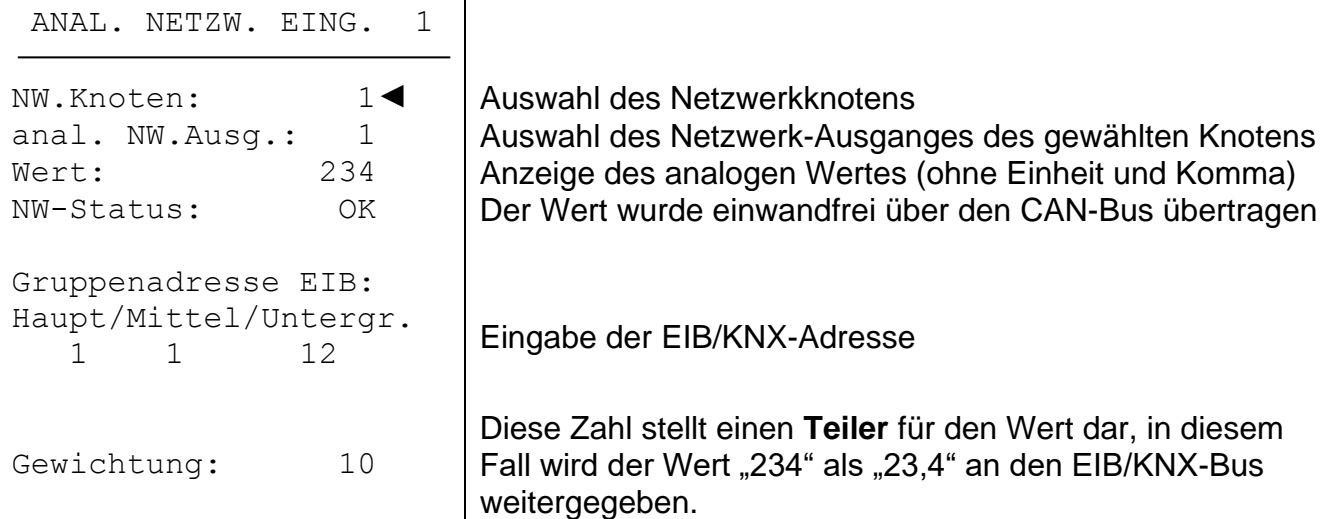

Die Eingabe digitaler Netzwerkeingänge erfolgt sinngemäß, statt des Wertes wird der Status (EIN/AUS) angezeigt.

#### **Timeouts (nur CAN-BC/E)**

Sind Überwachungsfunktionen, die bei fehlenden Busnachrichten (z.B.: in Folge eines Geräteausfalls) zu entsprechenden Reaktionen der Regelstrategie führen können. Die Timeouts sind für 8 Gruppen von Netzwerkeingängen aufgeteilt:

- digitale Netzwerkeingänge 1-4, 5-8, 9-12 und 13-16
- analoge Netzwerkeingänge 1-4, 5-8, 9-12 und 13-16

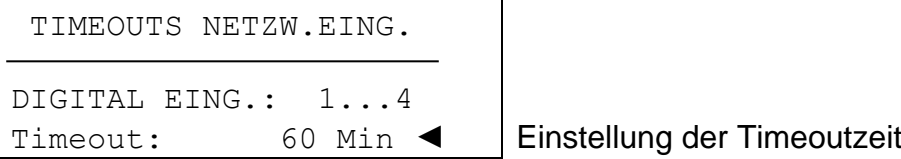

Solange die Information laufend vom CAN-Bus eingelesen wird, ist der Netzwerkstatus OK. Liegt die letzte Aktualisierung des Wertes schon länger als die eingestellte Timeoutzeit zurück, geht der Netzwerkstatus von OK auf **Timeout**.

#### **Ausgangsvariable (nur CAN-BC/E)**

Hier werden Nachrichten vom EIB/KNX eingelesen, konvertiert und auf den CAN-Bus ausgegeben. Es werden als Datentypen die EIS-Type 1 (DPT 1) (digital) und die EIS-Type 5 (DPT 9) (analog) unterstützt. Jedem Netzwerkausgang ist eine EIB/KNX-Gruppenadresse zuzuordnen! Zusätzlich kann bei den analogen Netzwerkausgängen noch eine Gewichtung und die Einheit angegeben werden.

Es besteht die Möglichkeit jeweils 16 digitale und 16 analoge Werte vom EIB/KNX auf den CAN-Bus zu übertragen.

AUSGANGSVARIABLE

ANALOG: ANALOG: ANALOGE Netzwerkausgänge

DIGITAL: digitale Netzwerkausgänge Sendebedingungen: Sendebedingungen der digitalen Netzwerkausgänge

Sendebed. 1...8: Sendebedingungen der analogen Netzwerkausgänge Sendebed. 9...16: Sendebedingungen der analogen Netzwerkausgänge

#### **Eingabe Ausgangsvariable**

Beispiel: Analoger Netzwerkausgang

ANAL. NETZW. AUSG. 1◄2 3 4 5 6 Auswahl der Nummer 7 8 9 10 11 12 13 14 15 16

Nach Auswahl der Ausgangsvariablen-Nummer:

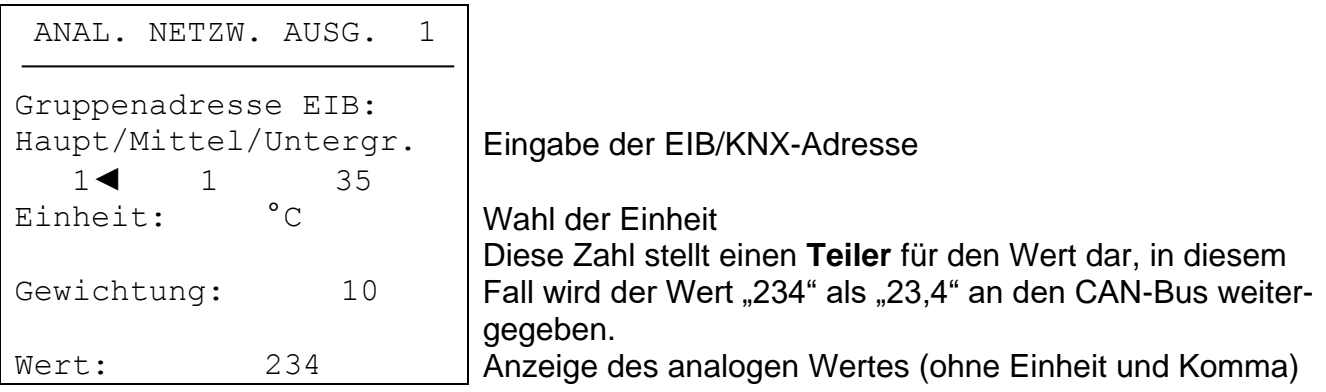

Die Eingabe digitaler Netzwerkausgänge erfolgt sinngemäß, statt der Einheit, der Gewichtung und des Wertes wird der Status (EIN/AUS) angezeigt.

#### **Sendebedingungen (nur CAN-BC/E)**

In diesem Menü werden die Bedingungen zum Senden der Ausgangsvariablen festgelegt.

Digitale Netzwerkausgänge:

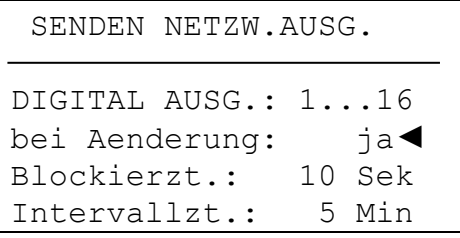

#### Analoge Netzwerkausgänge:

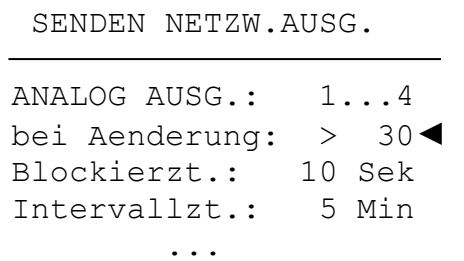

Die Sendebedingungen werden dabei in 5 Gruppen eingeteilt:

- digitale Netzwerkausgänge 1-16
- analoge Netzwerkausgänge 1-4, 5-8, 9-12 und 13-16

#### **Sendebedingungen:**

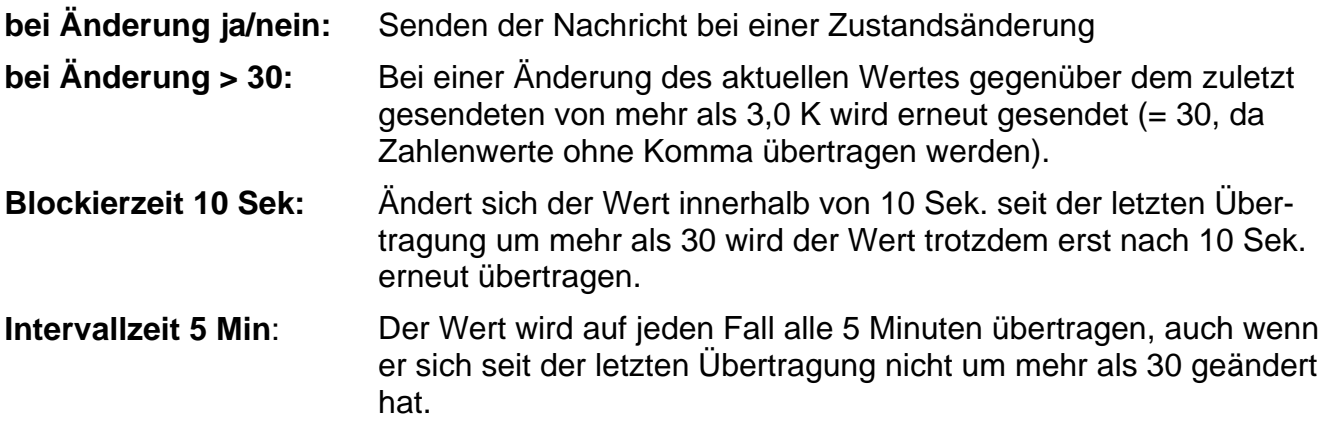

# <span id="page-12-0"></span>**MENÜ M-Bus**

In diesem Menü befinden sich folgende Einträge:

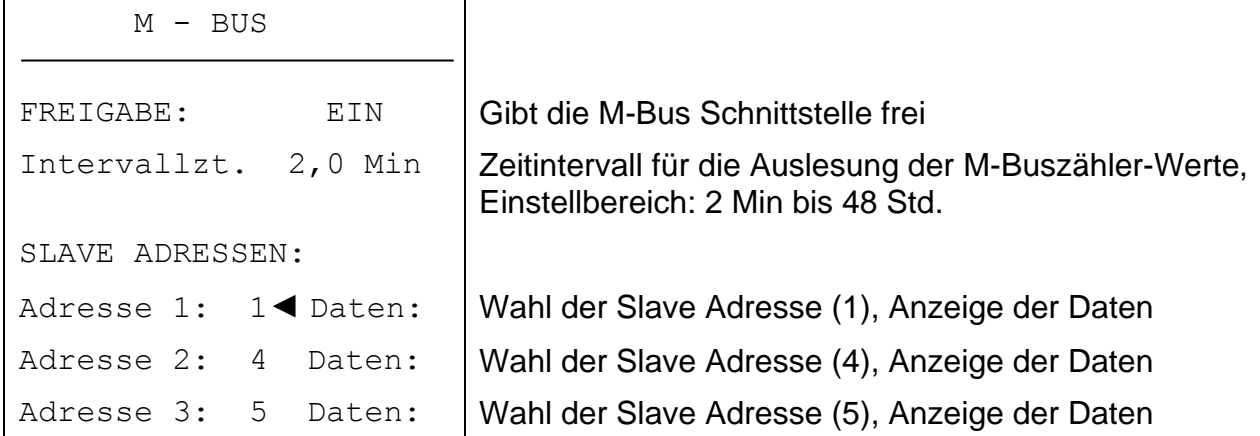

Über diese Schnittstelle können die Daten (Vor- und Rücklauftemperatur, Volumenstrom, Leistung und Wärmemenge) von bis zu drei Wärmemengenzählern, die über eine M-Bus Schnittstelle verfügen, ausgelesen werden.

Der Buskonverter arbeitet dabei als Master, die angeschlossenen Wärmemengenzähler sind die Slaves. Die maximale Leitungslänge für den M-Bus beträgt 30m.

#### **Anzeige der Daten**

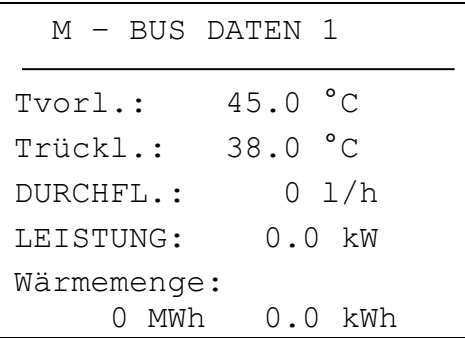

**Die Werte des M-Bus stehen für das CAN-Datenlogging und als Anzeigeseite am Buskonverter zur Verfügung.**

## <span id="page-13-0"></span>**MENÜ Datenverwaltung (nur für Bootloader BL-NET)**

**Hinweis: Bei Einsatz des Interface C.M.I. wird die Datenverwaltung im Menü des C.M.I.**  mit "Drag & Drop" durchgeführt.

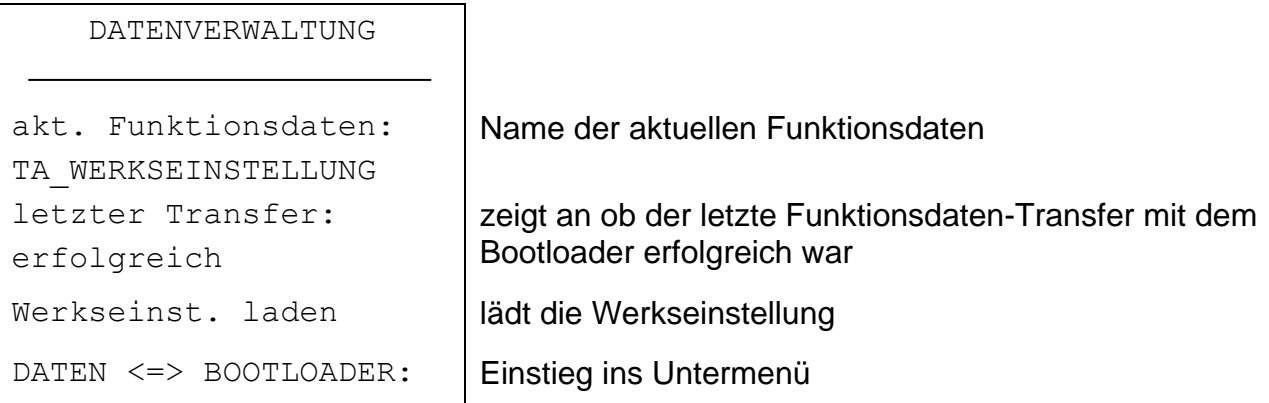

#### **Untermenü Daten <=> Bootloader**

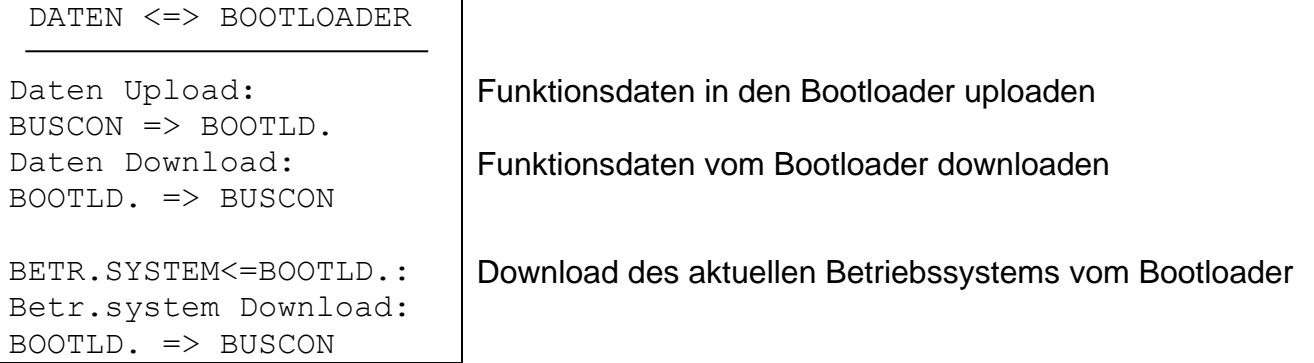

Nachdem der CAN-BC für den gewünschten Datentransfer vorbereitet und die Sicherheitsabfrage bestätigt wurde, ist der Buskonverter bereit für die Kommunikation (der Cursor läuft am rechten Displayrand). Um den Datentransfer durchzuführen muss nun am Bootloader die Taste START gedrückt werden.

Datentransfers können aber auch vom PC über Browser/Bootloader durchgeführt werden (siehe Bedienungsanleitung des Bootloaders BL-NET).

**ACHTUNG:** Während des Datentransfers können UVR1611, CAN Monitor sowie BL-NET nicht auf den CAN-BC zugreifen.

Da der CAN-BC kein eigenes Display hat, kann die Datenübertragung daher nicht überwacht werden. Ob der Datentransfer erfolgreich war, kann nur durch anschließenden Einstieg in das Menü Datenverwaltung am CAN-BC und Prüfung des Status des letzten Datentransfers kontrolliert werden.

#### **Funktionsdaten Upload**

Die Funktionsdaten können zur Datensicherung über den CAN-Bus in den Bootloader übertragen werden.

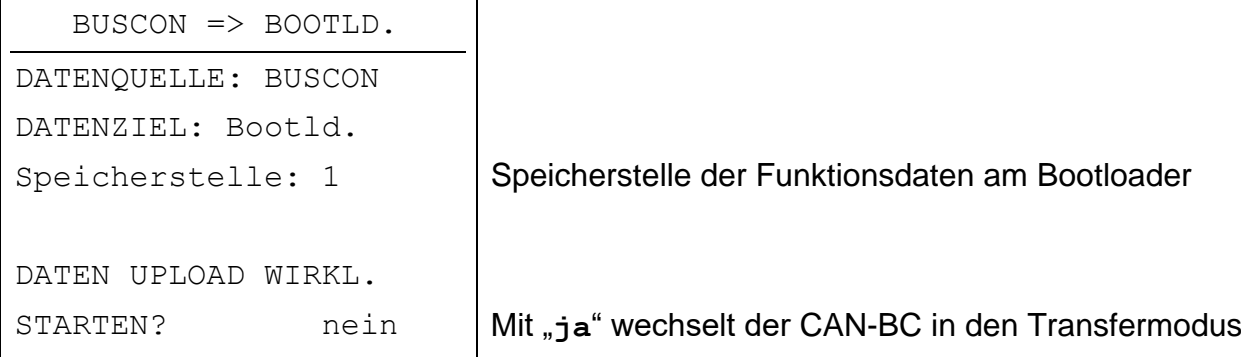

Ist der CAN-BC bereit für den Datentransfer, wird dieser nach dem Drücken der Taste START am Bootloader durchgeführt.

#### **Funktionsdaten Download**

Beim Download werden die am Bootloader gespeicherten Funktionsdaten in den CAN-BC übertragen und damit die momentane Konfiguration überschrieben.

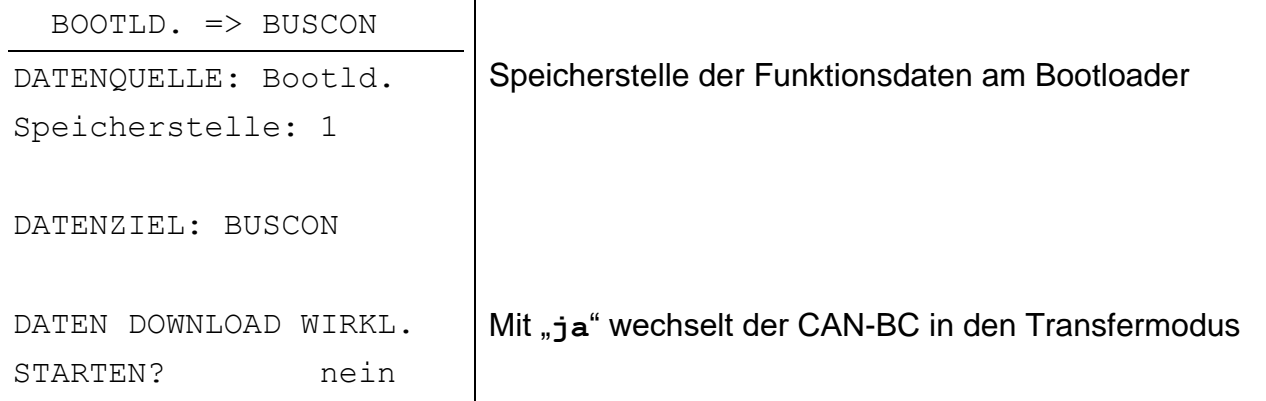

Ist der CAN-BC bereit für den Datentransfer, wird dieser nach dem Drücken der Taste START am Bootloader durchgeführt.

#### **Betriebssystem Download**

Das Gerät besitzt durch seine Flash- Technologie die Möglichkeit, das eigene Betriebssystem (Gerätesoftware) durch eine aktuellere Version (Bezug aus dem Downloadbereich der Internet-Adresse [http://www.ta.co.at\)](http://www.ta.co.at/) mit Hilfe des Bootloaders zu ersetzen.

Das Einspielen eines neuen Betriebssystems ist nur ratsam, wenn dieses neue, benötigte Funktionen enthält. Ein Update des Betriebssystems stellt immer ein Risiko dar (vergleichbar mit dem Flashen des PC- Bios) und erfordert unbedingt ein Überprüfen aller Funktionsdaten, da Kompatibilitätsprobleme durch neue Funktionsteile zu erwarten sind!

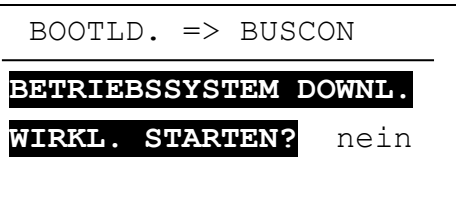

**Mit "ja" wechselt der CAN-BC in den Transfermodus** 

Ist der CAN-BC bereit für den Datentransfer, wird dieser nach dem Drücken der Taste START am Bootloader durchgeführt.

**ACHTUNG:** Da die Übertragung des Betriebssystems nicht verfolgt werden kann, muss nach dem Update die Version des aktuellen Betriebssystems im Menü Version des CAN-BC kontrolliert werden.

# <span id="page-16-0"></span>Datenlogging der M-Buswerte des CAN-BC (C.M.I.)

Das Datenlogging mit dem Interface C.M.I. wird in der Anleitung für *Winsol* (Version ≥ 2.02) beschrieben.

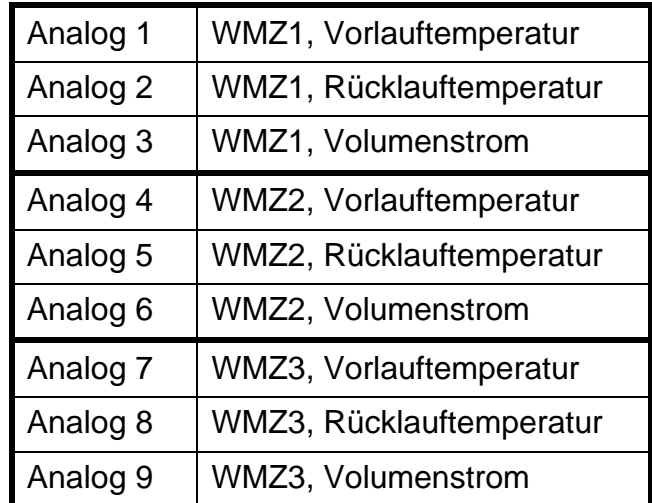

Die geloggten Werte werden in einem Datensatz dargestellt:

# <span id="page-17-0"></span>Datenlogging der M-Buswerte des CAN-BC (BL-

# NET)

Für das Datenlogging der M-Buswerte benötigt man den Bootloader BL-NET (ab Version **2.17**). Das Programm *Winsol* (ab Version 2.00) ermöglicht die Erfassung und Auswertung der vom Bootloader aufgezeichneten Messwerte des CAN-BC. Eine genaue Beschreibung des Programmes *Winsol* ist in der Anleitung des Bootloaders BL-NET enthalten. Nachfolgend werden nur die spezifischen *Winsol* - Einstellungen für den CAN-BC beschrieben.

Das Datenlogging der Werte des CAN-BC erfolgt im Modus "**CAN Datenlogging**". Die Werte des CAN-BC werden in einem vorgegebenen Datensatz ausgegeben. Die Datensätze für die Aufzeichnung im Bootloader werden im **SETUP-Dialog** unter "Datenaufzeichnung" festgelegt:

# **Konfiguration**

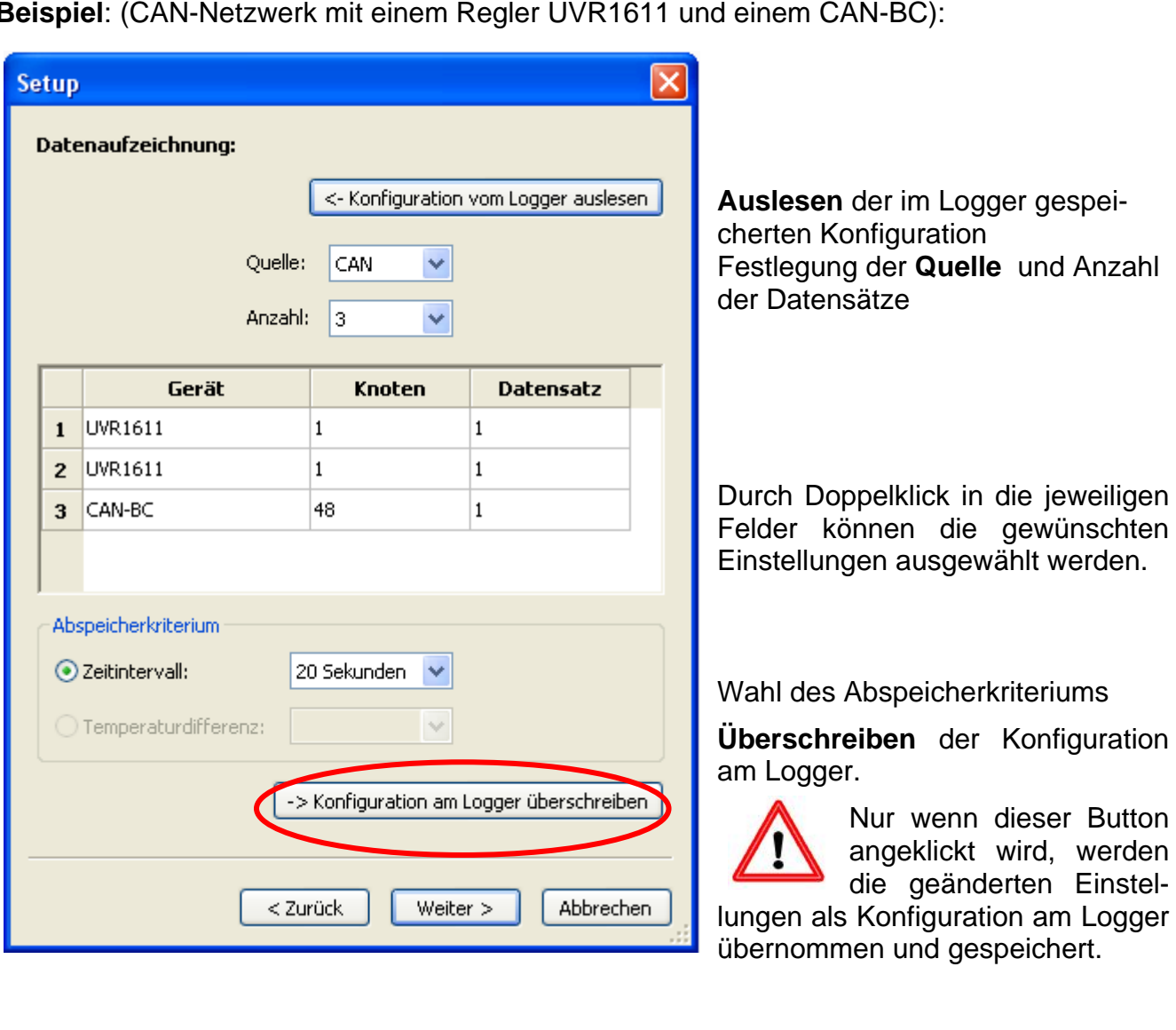

**Beispiel**: (CAN-Netzwerk mit einem Regler UVR1611 und einem CAN-BC):

**Knoten:** Angabe der Knotennummer des Gerätes, dessen Daten aufgezeichnet werden sollen. **Datensatz:** Jeder Regler UVR1611 und jeder Energiezähler CAN-EZ kann max. 2 Datensätze und jeder CAN-BC 1 Datensatz ausgeben. **Gerät:** Auswahl des Gerätes (UVR1611, CAN-EZ oder CAN-BC).

**Wichtige Hinweise zu CAN-Datenlogging:** Im CAN-Netzwerk muss **ein** Regler UVR1611 die **Knotennummer 1** besitzen, damit der Zeitstempel dieses Reglers vom Bootloader übernommen werden kann. Dieser Regler muss mindestens die Version A3.18 haben.

Allgemeine Informationen zu *Winsol* befinden sich in der Anleitung des BL-NET. Spezielle Informationen zum Register "Aktuelle Messwerte" für den CAN-BC:

### **Aktuelle Messwerte**

Die Werte der M-Bus Wärmemengenzähler werden in folgendem Datensatz ausgegeben:

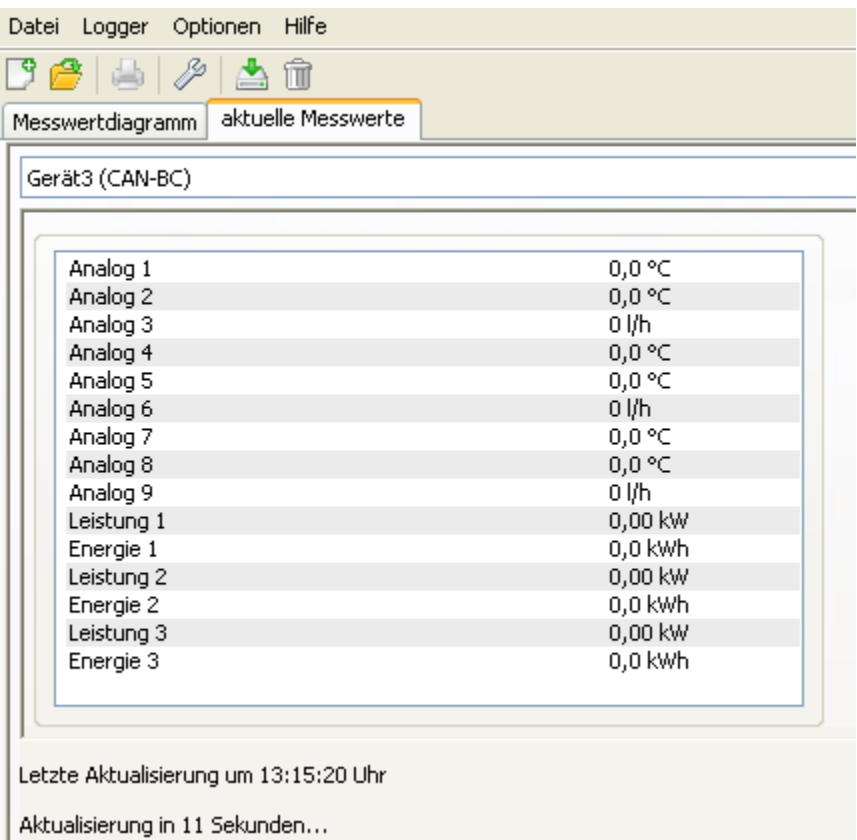

Die analogen Werte sind wie folgt auf die Wärmemengenzähler (WMZ) aufgeteilt:

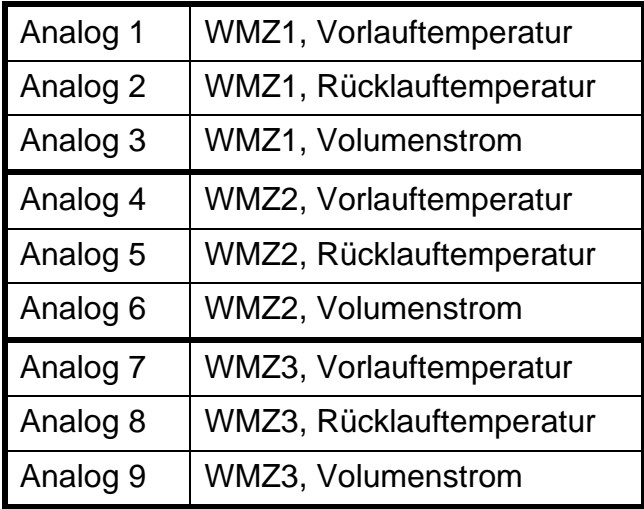

# <span id="page-19-0"></span>Elektrischer Anschluss (je nach Type)

Dieser darf nur von einem Fachmann nach den einschlägigen örtlichen Vorschriften erfolgen.

**Achtung:** Arbeiten im Inneren des Gerätes dürfen nur spannungslos erfolgen. Beim Zusammenbau des Gerätes unter Spannung ist eine Beschädigung möglich.

Alle Buskabel sind entsprechend der Beschriftung auf der Platine anzuklemmen.

Die erste CAN-Bus Schnittstelle ist für eine fixe Busrate von 50kBaud ausgelegt. Damit ist die Kommunikation mit den Geräten UVR1611, CAN-Monitor, I/O-Modul und C.M.I. möglich. Die zweite CAN-Bus Schnittstelle besitzt einen Schiebeschalter zum Umschalten zwischen folgenden **Busraten: maximale erlaubte Buslänge laut Spezifikation:**

- 1) 50kBaud 1000m
- 2) 20kBaud 2500m
- 3) 10kBaud 5000m
- 4) 5kBaud 10000m

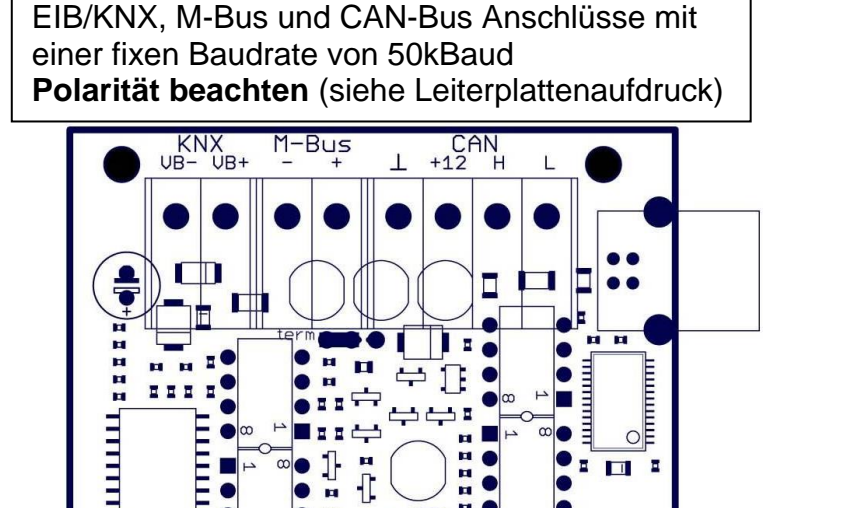

-T м

<u>ununu</u>

╠╖╖╖╖

 $2a$  $\bullet$   $\mathsf{H}\bullet$ 

<u>umuu</u>

H<sub>HH</sub>

-T

 $\blacksquare$  $\Box$ 

F

 $\mathbf{1}$ п н ſn Е Е ×

E

 $\overline{4}$  $\omega$ 

 $\overline{\mathsf{C}}$ 

E<br>E

<u>iminin</u>

 $\frac{1}{11}$ 

Ε

T

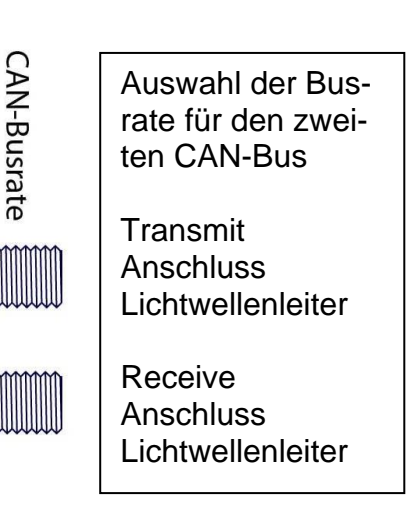

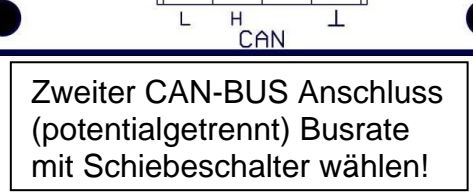

L

# <span id="page-20-0"></span>Technische Daten

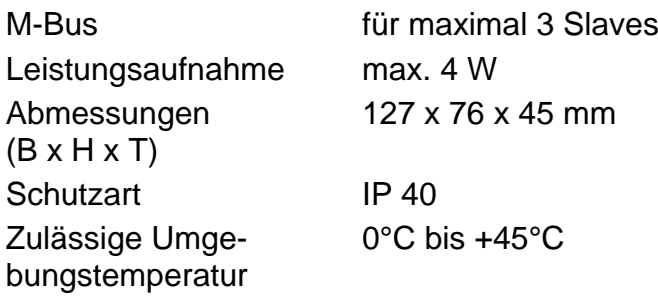

# <span id="page-20-1"></span>Montage des Gerätes

Die Gehäusewanne durch die beiden Löcher mit dem beigepackten Befestigungsmaterial an der Wand festschrauben.

Die Netzwerkverbindung herstellen, wie im Kapitel Kabelwahl und Netzwerktypologie beschrieben und den Deckel wieder in die Gehäusewanne einsetzen.

# **EU - Konformitätserklärung**

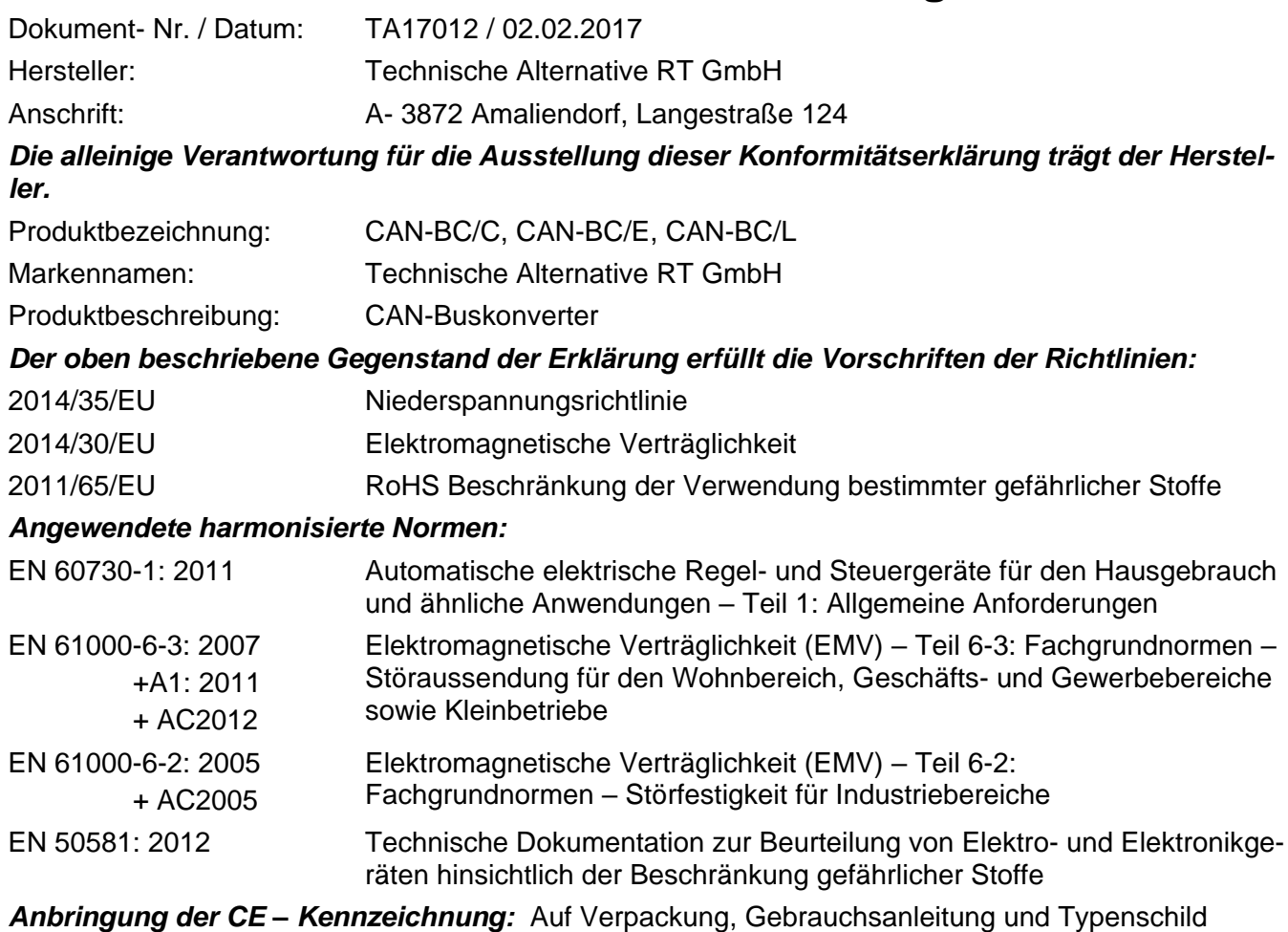

# $C \in$

Aussteller: Technische Alternative RT GmbH A- 3872 Amaliendorf, Langestraße 124

#### *Rechtsverbindliche Unterschrift*

Schneider chidres

Dipl.-Ing. Andreas Schneider, Geschäftsführer, 02.02.2017

Diese Erklärung bescheinigt die Übereinstimmung mit den genannten Richtlinien, beinhaltet jedoch keine Zusicherung von Eigenschaften.

Die Sicherheitshinweise der mitgelieferten Produktdokumente sind zu beachten.

### *Garantiebedingungen*

*Hinweis:* Die nachfolgenden Garantiebedingungen schränken das gesetzliche Recht auf Gewährleistung nicht ein, sondern erweitern Ihre Rechte als Konsument.

- 1. Die Firma Technische Alternative RT GmbH gewährt zwei Jahre Garantie ab Verkaufsdatum an den Endverbraucher für alle von ihr verkauften Geräte und Teile. Mängel müssen unverzüglich nach Feststellung und innerhalb der Garantiefrist gemeldet werden. Der technische Support kennt für beinahe alle Probleme die richtige Lösung. Eine sofortige Kontaktaufnahme hilft daher unnötigen Aufwand bei der Fehlersuche zu vermeiden.
- 2. Die Garantie umfasst die unentgeltliche Reparatur (nicht aber den Aufwand für Fehlerfeststellung vor Ort, Aus-, Einbau und Versand) aufgrund von Arbeits- und Materialfehlern, welche die Funktion beeinträchtigen. Falls eine Reparatur nach Beurteilung durch die Technische Alternative aus Kostengründen nicht sinnvoll ist, erfolgt ein Austausch der Ware.
- 3. Ausgenommen sind Schäden, die durch Einwirken von Überspannung oder anormalen Umweltbedingungen entstanden. Ebenso kann keine Garantie übernommen werden, wenn die Mängel am Gerät auf Transportschäden, die nicht von uns zu vertreten sind, nicht fachgerechte Installation und Montage, Fehlgebrauch, Nichtbeachtung von Bedienungs- oder Montagehinweisen oder auf mangelnde Pflege zurückzuführen sind.
- 4. Der Garantieanspruch erlischt, wenn Reparaturen oder Eingriffe von Personen vorgenommen werden, die hierzu nicht befugt oder von uns nicht ermächtigt sind oder wenn unsere Geräte mit Ersatzteilen, Ergänzungs- oder Zubehörteilen versehen werden, die keine Originalteile sind.
- 5. Die mangelhaften Teile sind an unser Werk einzusenden, wobei eine Kopie des Kaufbelegs beizulegen und eine genaue Fehlerbeschreibung anzugeben ist. Die Abwicklung wird beschleunigt, wenn eine RMA-Nummer auf unserer Homepage [www.ta.co.at](http://www.ta.co.at/) beantragt wird. Eine vorherige Abklärung des Mangels mit unserem technischen Support ist erforderlich.
- 6. Garantieleistungen bewirken weder eine Verlängerung der Garantiefrist noch setzen sie eine neue Garantiefrist in Lauf. Die Garantiefrist für eingebaute Teile endet mit der Garantiefrist des ganzen Gerätes.
- 7. Weitergehende oder andere Ansprüche, insbesondere solche auf Ersatz eines außerhalb des Gerätes entstandenen Schadens sind – soweit eine Haftung nicht zwingend gesetzlich vorgeschrieben ist – ausgeschlossen.

#### **Impressum**

Diese Montage- und Bedienungsanleitung ist urheberrechtlich geschützt.

Eine Verwendung außerhalb des Urheberrechts bedarf der Zustimmung der Firma Technische Alternative RT GmbH. Dies gilt insbesondere für Vervielfältigungen, Übersetzungen und elektronische Medien.

# **Technische Alternative RT GmbH**

A-3872 Amaliendorf Langestraße 124

E-Mail: [mail@ta.co.at](mailto:mail@ta.co.at) --- [www.ta.co.at](http://www.ta.co.at/) --- © 2017

Tel ++43 (0)2862 53635 Fax ++43 (0)2862 53635 7

 $\epsilon$